## **Server licensing**

After installing the webitel and logging into the [Webitel WebClient](https://docs.webitel.com/display/WEBITEL/Webitel+WebClient), you need to download the license.

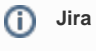

If you do not have a user in our JIRA, create it: [Work with technical support portal](https://docs.webitel.com/display/WEBITEL/Work+with+technical+support+portal)

After receiving the **Customer ID**, it must be entered in section [03 License](https://docs.webitel.com/display/WEBITEL/03+License) by clicking on the **barcode button** and the server will automatically receive a license from the Webitel activation server:

Your browser does not support the HTML5 video element

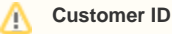

If you do not have a Customer ID (Webitel customer ID), request it through [Reception.](https://my.webitel.com/projects/REC/summary)